НАУЧНО-ПРОИЗВОДСТВЕННОЕ ПРЕДПРИЯТИЕ "СЕМИКО"

50 5900

# АВТОМАТ ПОДАЧИ ЗВОНКОВ ЭЛЕКТРОНИКА КПА-02, ЭЛЕКТРОНИКА КПА-03

# РУКОВОДСТВО ПО ЭКСПЛУАТАЦИИ НПКД.505900.003 РЭ изм. 8

г. Новосибирск 2015

# **СОДЕРЖАНИЕ**

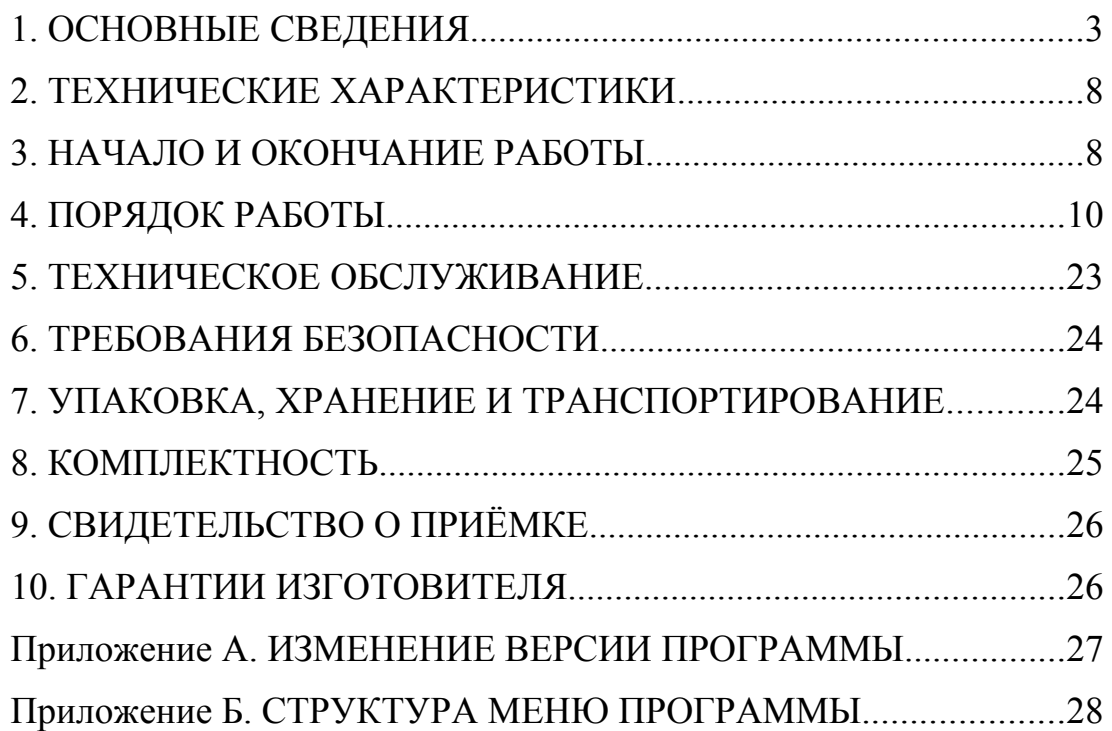

Настоящий документ, совмещающий в себе руководство по эксплуатации, паспорт и руководство пользователя программного обеспечения, устанавливает правила эксплуатации автомата подачи звонков "ЭЛЕКТРОНИКА КПА-02" и "ЭЛЕКТРОНИКА КПА-03" (в дальнейшем автомат). Документ предназначен для ознакомления оператора и обслуживающего персонала с работой автомата и его техническим обслуживанием.

# **1. ОСНОВНЫЕ СВЕДЕНИЯ**

## **1.1. Назначение и устройство**

1.1.1. Автомат (рис. 1) предназначен для управления подачей сигналов начала и окончания уроков в учебных заведениях.

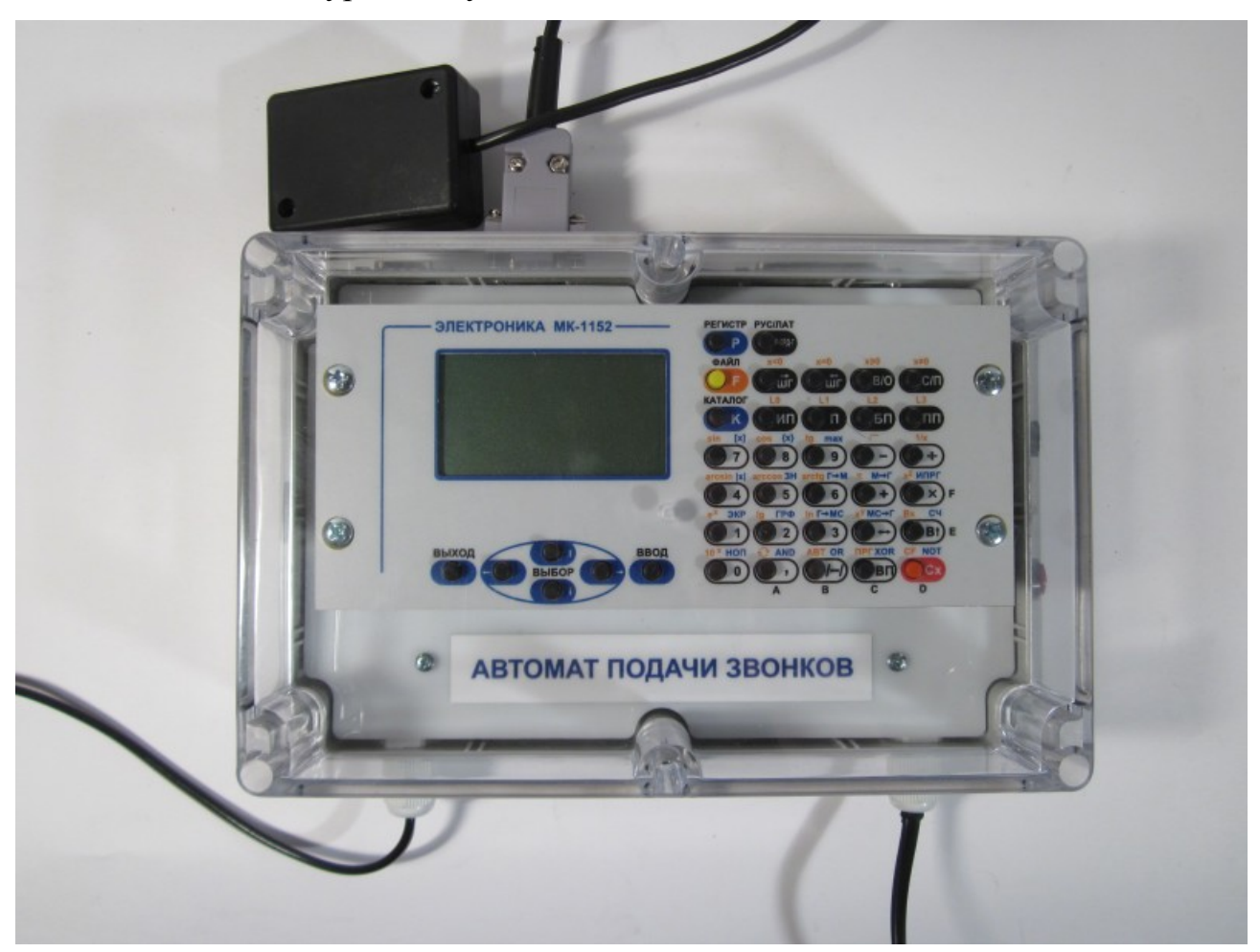

*Рис. 1. Автомат подачи звонков (модификация КПА-03).*

Автомат выпускается в модификациях "ЭЛЕКТРОНИКА КПА-02" и "ЭЛЕКТРОНИКА КПА-03" (далее - КПА-02 и КПА-03 соответственно), отличающихся комплектностью поставки.

1.1.2. Автомат выполнен в навесном исполнении, имеет брызгозащищённый корпус. Прозрачная передняя крышка защищает автомат от случайных нажатий на клавиши, позволяя считывать информацию с графического экрана.

На нижней стороне корпуса размещён шнур сетевого питания "СЕТЬ  $\sim$ 220В" и выход "ЗВОНОК". На правой стороне корпуса установлен нажимной выключатель питания "СЕТЬ" и предохранитель 0,25А. На верхней стороне корпуса имеется разъём последовательного интерфейса "ИПС", разъём внешних устройств "ВУ" и разъём "ЧАСЫ", предназначенный для подключения вторичных часов.

1.1.3. Информация о текущем времени, дате, расписании и т.д. выводится на графический экран. Ввод и выбор расписания, корректировка даты и времени производится при помощи клавиатуры через систему меню при помощи цифровых и дополнительных клавиш.

Дата, день недели и время определяются при помощи встроенных часов. Часы имеют резервное питание и продолжают отсчёт времени при непродолжительных отключениях питания.

Расписание и настройки программы хранятся в энергонезависимой памяти и сохраняются при выключении питания.

1.1.4. По устойчивости к воздействию климатических факторов внешней среды автомат соответствует исполнению УХЛ категории 4 по ГОСТ 15150-69:

- температура окружающей среды от 1 до 35 °С;

- относительная влажность 80% при температуре 25 °C;

- атмосферное давление от 84 до 106 кПа.

1.1.5. По способу защиты человека от поражения электрическим током автомат относится к классу II по ГОСТ 12.2.007.0-75.

1.1.6. Автомат выполнен на основе клавишной ЭВМ "ЭЛЕКТРОНИКА МК-1152" с установленным программным обеспечением, определяющим его функциональность.

#### **1.2. Монтаж и подключение**

1.2.1. Автомат закрепляется на стене в удобном для оператора месте. Для закрепления автомата следует просверлить два отверстия диаметром 6 мм на расстоянии 237 мм по горизонтали друг от друга. В отверстия вставить дюбели и вкрутить винты 3x40 из комплекта поставки.

Для несъёмного закрепления винты следует вкручивать через верхние отверстия. Закрепление с возможностью снятия выполняется при помощи фигурных вырезов в средней части корпуса.

1.2.2. Подключение автомата (рис. 2) не требует замены оборудования и внесения изменений в существующую схему. Сохраняется возможность ручной подачи звонков.

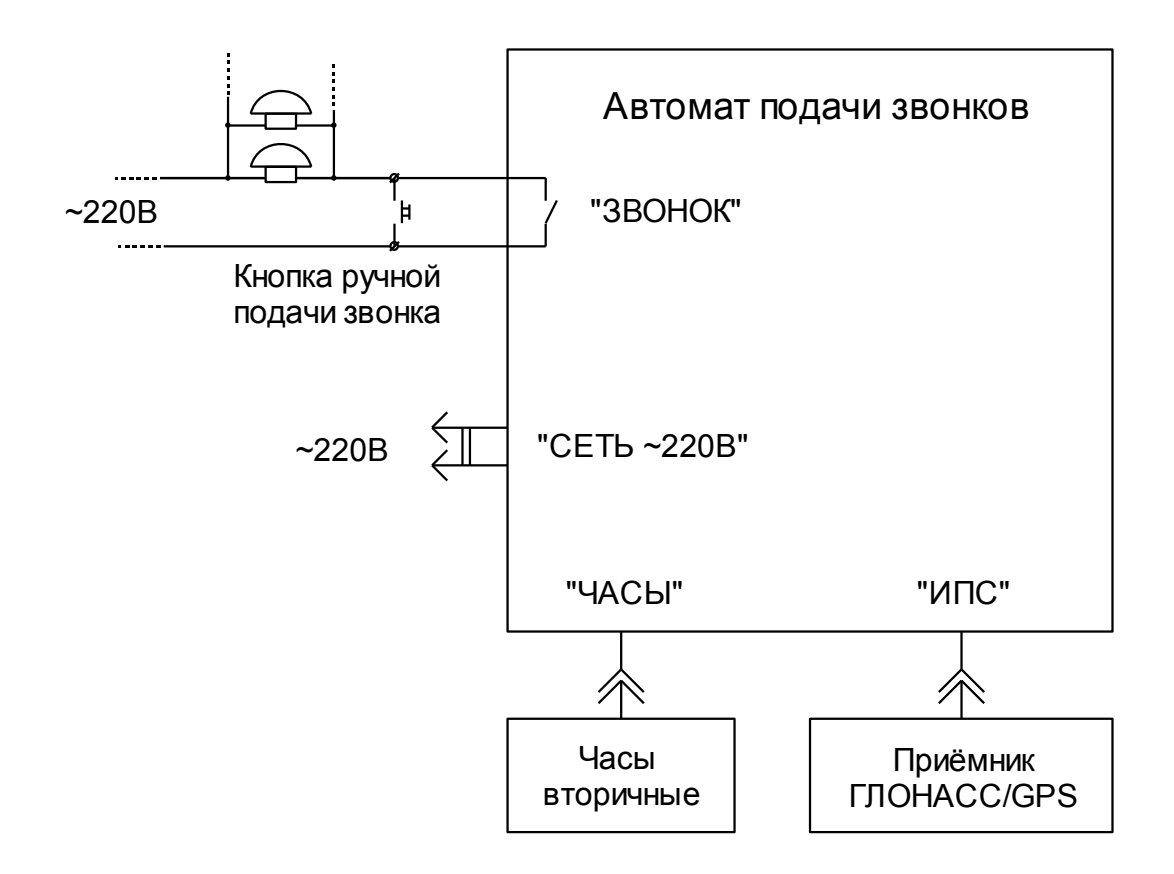

*Рис. 2. Схема подключения автомата.*

1.2.3. Автомат подключается к сети питания 220 В, 50 Гц. Для защиты от кратковременного пропадания и выбросов напряжения автомат может быть подключен к сети через сетевой фильтр или источник бесперебойного питания.

1.2.4. Выход автомата "ЗВОНОК" подключается параллельно кнопке ручной подачи звонка (рис. 3).

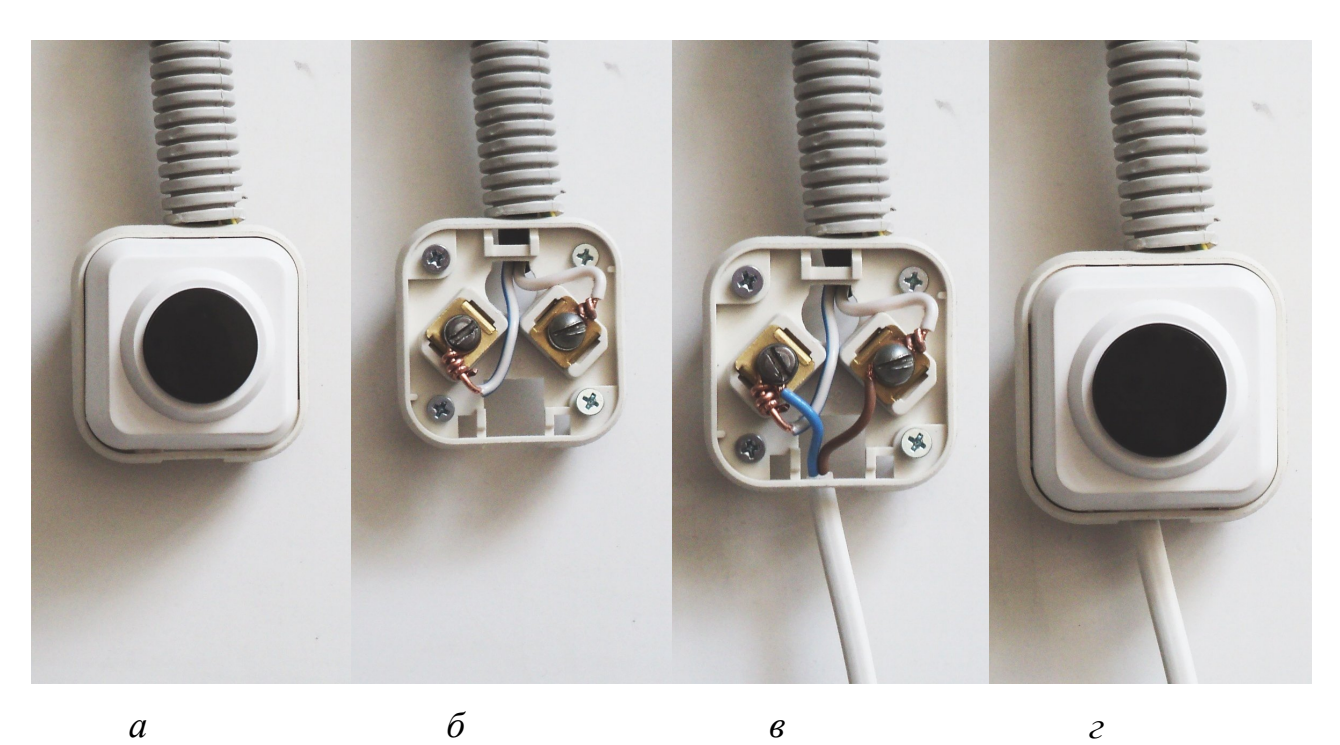

*Рис. 3. Подключение кабеля "ЗВОНОК" к кнопке ручной подачи звонка: а - кнопка ручной подачи, б - кнопка с раскрытым корпусом, в -подключение кабеля, г - кнопка с закрытым корпусом и подключенным кабелем*.

1.2.5. К разъёму "ИПС" в КПА-03 подключается приёмник системы позиционирования ГЛОНАСС/GPS (АСПМК-2 или аналогичный).

При наличии приёмника автомат проводит коррекцию внутренних часов согласно сигналам спутниковой системы. При отсутствии - коррекция выполняется вручную при установке текущего времени, а также автоматически, с учётом цифровой поправки.

1.2.6. К разъёму "ЧАСЫ" автомата могут быть подключены вторичные часы, ход которых будет автоматически синхронизироваться с часами автомата.

Электронные вторичные часы ("КЧО2" или аналогичные) подключаются непосредственно к разъёму при помощи специального кабеля.

Электромеханические часы по ГОСТ 27576-87 с унитарным сигналом времени вида 'М' ("Стрела" или аналогичные) подключаются к разъёму через устройство БУВЧ-10 или аналогичное.

*Примечание. Часы, дополнительные устройства и кабели для их подключения в комплект автомата не входят.*

#### **1.3. Настройка**

1.3.1. Возможности автомата определяются исполняемой программой, которая автоматически загружается после включения питания. Программа распространяется свободно и бесплатно, имеет открытый исходный код. Возможна замена и обновление версий программы (см. приложение А).

1.3.2. Перед началом эксплуатации автомат требует проведения настройки.

Для каждого дня недели при настройке может быть выбран один из трёх вариантов расписания или специальный – нулевой, соответствующий отсутствию звонков. При работе смена варианта производится автоматически – ежедневно в 0 часов 00 минут.

Каждый вариант расписания позволяет назначить на сутки до двадцати уроков и до двадцати дополнительных звонков. Таким образом, при помощи автомата в сутки может быть подано до 60 звонков. Промежутки между соседними уроками считаются переменами. Номер текущего урока или перемены отображается на экране при работе программы, вместе с моментом начала и окончания, текущей датой и временем. Дополнительные звонки не привязаны к основному расписанию и настраиваются отдельно для каждого варианта.

Каждому звонку в расписании назначается его тип. Можно запрограммировать пять типов звонков, отличающихся количеством повторов,

длительностью сигнала и пауз между сигналами. Типы звонка являются общими для всех вариантов расписания.

#### **2. ТЕХНИЧЕСКИЕ ХАРАКТЕРИСТИКИ**

2.1. Габаритные размеры (без кабелей и подключенных устройств), мм, не более:

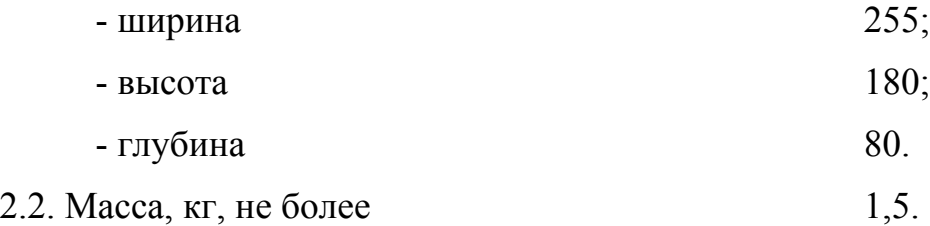

2.3. Питание автомата осуществляется от однофазной сети переменного тока частотой (50 ± 1) Гц, напряжением 220 В с допускаемым отклонением в пределах от минус 33 до плюс 22 В.

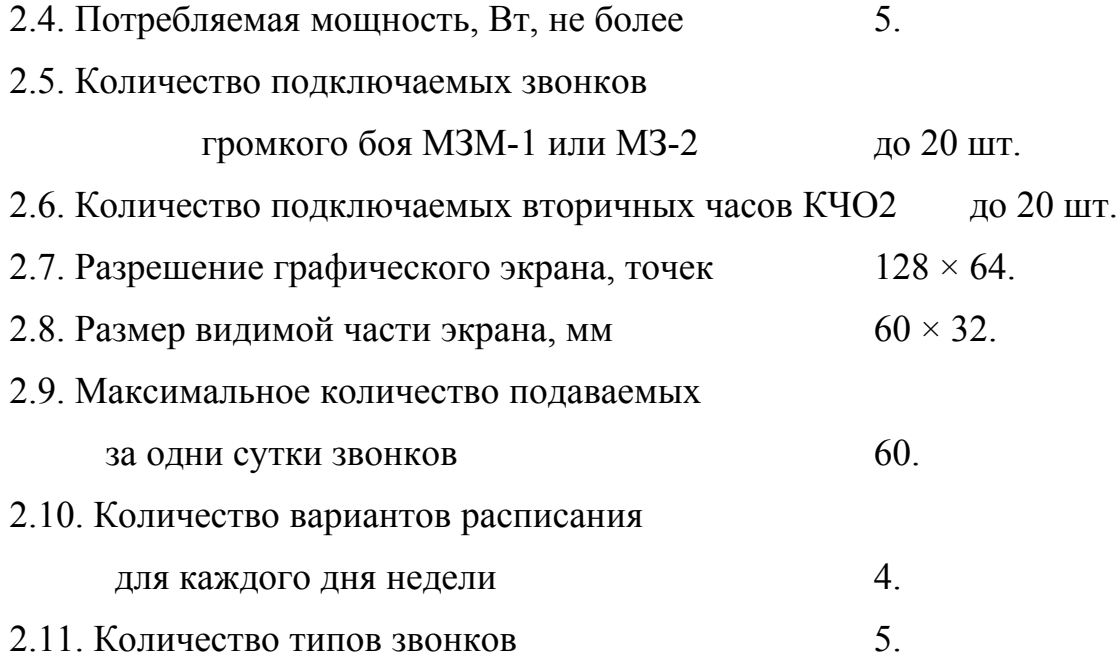

## **3. НАЧАЛО И ОКОНЧАНИЕ РАБОТЫ**

#### **3.1. Включение и начало работы**

3.1.1. Для включения автомата переведите выключатель питания "СЕТЬ" в нажатое положение. О включении автомата сигнализирует включение подсветки экрана.

3.1.2. После включения автомата программа подачи звонков запускается автоматически. После запуска на экран кратковременно выводится информация о назначении и версии, после чего программа переходит в основной экран (см. приложение Б).

3.1.3. При первом включении необходимо выполнить начальную настройку (см. п 3.2).

3.1.4. При последующих включениях программа считывает текущую дату и время, инициализирует подгон вторичных электромеханических часов к текущему значению времени и начинает управление подачей звонков согласно введённому ранее расписанию.

#### **3.2. Начальная настройка**

3.2.1. Настройка производится в режиме "Расписание".

При выполнении настройки необходимо снять прозрачную крышку корпуса для получения доступа к клавиатуре. Для этого требуется открутить и извлечь винты крепления крышки.

3.2.2. Для настройки расписания "с нуля" потребуется выбрать, сколько различающихся на слух звонков будет использовано и запрограммировать их параметры в режиме "Настройка звонков".

Затем нужно составить расписание уроков. Допускается три варианта. Например, вариант 1 – для дней с понедельника до пятницы, вариант 2 – для суббот, вариант 3 – особый, для праздничных дней. Вариант 0 – не программируется и предполагает отсутствие звонков на весь день. Одновременно нужно решить, будут ли использоваться дополнительные звонки. К примеру, они могут подаваться за несколько минут до начала первого урока каждой смены, или сигнализировать об окончании работы учебного заведения, или для других случаев.

Далее следует перенести время подачи звонков (включая дополнительные) из составленных расписаний в программу автомата. После

этого потребуется зайти в режим "На неделю" и назначить на каждый день недели один из вариантов расписания (или отсутствия звонков).

Если в один из предстоящих дней потребуется изменить расписание на особое, следует заранее указать нужный вариант для данного дня недели. По окончании "особого дня" необходимо вернуть настройки этого дня в расписании на неделю в обычный режим. Эти операции необходимо выполнять каждый раз перед наступлением и после окончания "особого дня", при этом каждый раз можно изменять настройки "особого" варианта расписания по своему усмотрению.

3.2.3. После проведения настроек необходимо вернуться в основной экран, после чего программа сразу начинает работать по настроенному расписанию. В основном экране, при необходимости, можно откорректировать дату и текущее время.

После выполнения настройки следует установить прозрачную крышку корпуса и зафиксировать её винтами.

#### **3.3. Окончание работы и отключение**

3.3.1. Программа не имеет функции прекращения работы.

3.3.2. Выключение автомата может быть произведено в произвольный момент времени, подача звонков при этом прекращается до последующего включения. Для выключения автомата переведите выключатель питания "СЕТЬ" в отжатое положение.

Не рекомендуется выключать питание автомата во время настройки расписания – это может привести к потере части выполненных изменений.

#### **4. ПОРЯДОК РАБОТЫ**

#### **4.1. Работа с меню**

4.1.1. Работа с программой основана на системе меню. Каждое меню состоит из списка пунктов, только один из которых является текущим выбранным (активным).

НПКД.505900.003 РЭ 4.1.2. Выбор нужного пункта производится клавишами "ВЫБОР" (стрелки под экраном). Подтверждение выбора – клавишей "ВВОД". Выход из текущего меню или отказ от действия – клавишей "ВЫХОД".

4.1.3. Ввод числовых значений производится в поле ввода в правой части экрана после выбора соответствующего пункта и нажатии клавиши "ВВОД".

4.1.4. Ввод чисел производится цифровыми клавишами. При вводе возможно стирание ошибочного значения клавишей "Cx". Подтверждение ввода выполняется после набора числа нажатием клавиши "ВВОД". Клавиша "ВЫХОД" позволяет выйти из поля ввода без изменения ранее установленного значения.

#### **4.2. Основной экран**

4.2.1. После включения питания программа автоматически запускается и переходит в основной экран.

4.2.2. В верхней строке экрана выводится дата и день недели.

В КПА-03 при подключенном приёмнике системы позиционирования в правой части верхней строки дополнительно выводится символ антенны, который сигнализирует о наличии сигнала системы и количестве обнаруженных спутников.

$$
\begin{array}{|c|}\n \hline\n \text{P} & 07,02,2012 & \text{BT} & \text{Y6} \\
\hline\n 11 : 31 05 \\
\hline\n \text{P} & \text{P} & \text{P} & \text{P} \\
\hline\n \end{array}
$$

В средней части экрана крупным шрифтом отображается текущее время.

Под временем – пункт режима "Расписание" и дополнительная информация, например, номер текущего урока, время его начала и окончания.

4.2.3. При помощи указателя на экране (треугольник слева) и клавиатуры (клавиши "ВЫБОР" и "ВВОД") можно войти в режимы коррекции даты и времени, или перейти в режим настройки расписания и параметров звонков.

## **4.3. Изменение даты**

## *Основной экран - Изменение даты*

4.3.1. Для изменения текущей даты в основном экране следует клавишами "ВЫБОР" поместить указатель напротив строки даты и нажать "ВВОД".

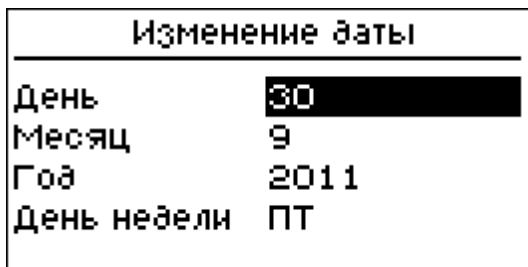

Для изменения значения следует выбрать нужную строку и нажать "ВВОД".

При изменении дня, месяца или года в нижней части экрана появится поле ввода числа.

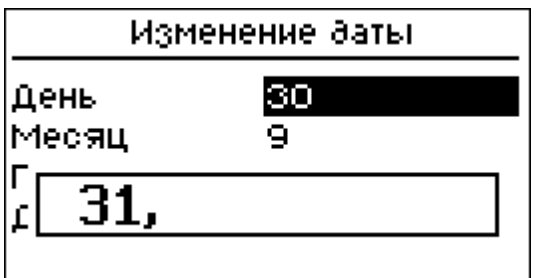

При помощи цифровых клавиш в него можно записать новое значение и нажать "ВВОД". Клавиша "Cx" позволяет сбросить ошибочно набранное значение. Клавиша "ВЫХОД" позволяет выйти из ввода числа без изменений.

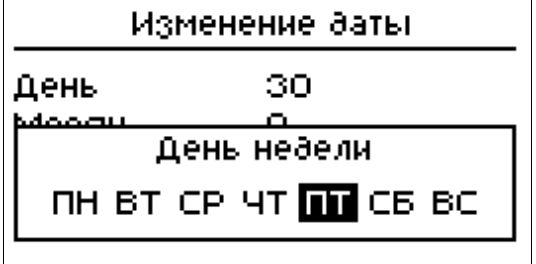

При изменении дня недели будет предложено дополнительное меню в котором можно установить требуемый день недели клавишами "ВЫБОР" и подтвердить его выбор клавишей "ВВОД".

Клавиша "ВЫХОД" позволяет выйти из меню без выполнения изменений.

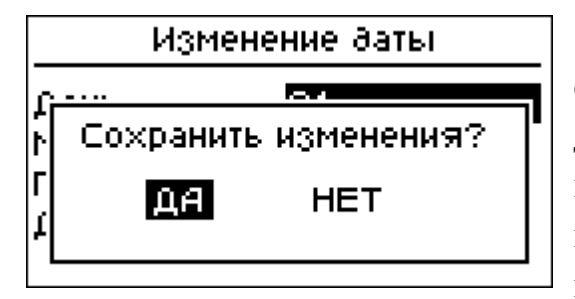

Для возврата в режим подачи звонков следует нажать клавишу "ВЫХОД". Если дата или день недели изменялись, программа попросит подтвердить изменения. Для подтверждения нужно выбрать ответ "Да" и нажать "ВВОД".

## **4.4. Часы**

## *Основной экран - Часы*

4.4.1. Для корректировки значения текущего времени или подгона вторичных часов следует в основном экране клавишами "ВЫБОР" поместить указатель напротив значения времени и нажать "ВВОД". Автомат перейдёт в меню "Часы".

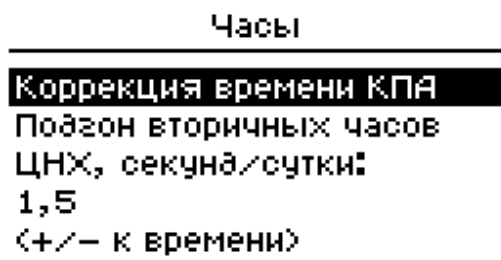

В меню имеется три пункта: "Коррекция времени КПА", "Подгон вторичных часов" и "ЦНХ" (цифровая настройка хода).

4.4.2. Для корректировки значения текущего времени следует в меню "Часы" выбрать пункт "Коррекция времени КПА".

В открывшемся поле ввода времени при помощи цифровых клавиш следует ввести нужные значения. В качестве разделителя полей часов и минут можно использовать клавишу "запятая" или "деление", на экран при этом будет выведено двоеточие.

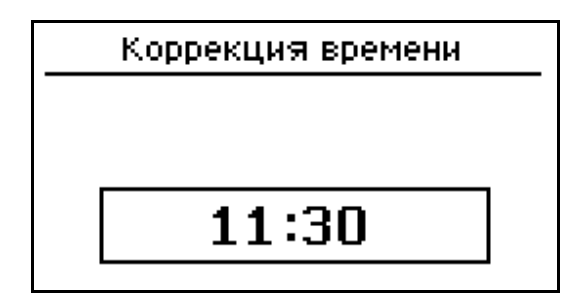

При отсутствии разделителя программа выделит поля часов и минут автоматически, исходя из количества набранных цифр.

После ввода нового значения необходимо нажать клавишу "ВВОД", при этом новые значения часов и минут будут записаны в часы автомата. Значение секунд при этом обнуляется.

4.4.3. Для подгона вторичных электромеханических часов по ГОСТ 27576-87 ("Стрела" и аналогичные) следует выбрать пункт "Подгон вторичных часов".

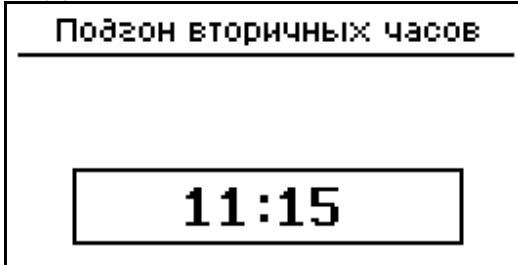

В открывшемся поле ввода времени следует ввести текущее значение времени, индицируемое на вторичных часах.

После выхода из режима на вторичные часы будут посылаться сигналы вида 'М' для синхронизации вторичных часов с часами автомата.

Электронные вторичные часы подгона не требуют и синхронизируются автоматически в начале каждого часа.

4.4.4. Цифровая настройка используется для увеличения точности хода встроенных часов автомата КПА-02 или при отсутствии сигналов спутниковой системы позиционирования в КПА-03.

Для ввода значения после выбора пункта требуется ввести поправку, которая периодически добавляется к текущим показаниям часов. При вводе отрицательного значения поправка отнимается. Поправка указывается в секундах за сутки и может быть дробным значением. К текущему времени поправка добавляется один раз в час в виде целых значений секунды по мере их накопления. Поправка добавляется только во время работы автомата.

4.4.5. Для выхода из режима без изменения значений необходимо нажать клавишу "ВЫХОД".

# **4.5. Расписание**

## *Основной экран - Расписание*

4.5.1. Для входа в режим в основном экране клавишами "ВЫБОР" следует выбрать пункт "Расписание" и нажать клавишу "ВВОД". В этом режиме настраивается расписание уроков и параметры звонков.

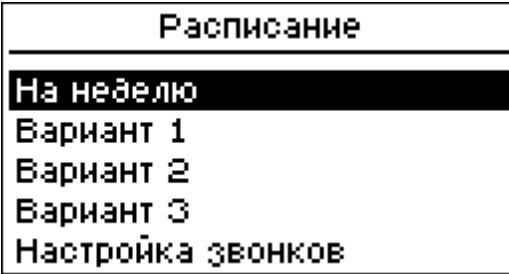

Пункт "На неделю" позволяет назначить каждому дню недели один из вариантов расписания (см. п. 4.11).

## Расписание

На неделю

Вариант 1

Вариант 2

Вариант З

Настройка звонков

Расписание для каждого из вариантов настраивается в соответствующем пункте (см. п. 4.7).

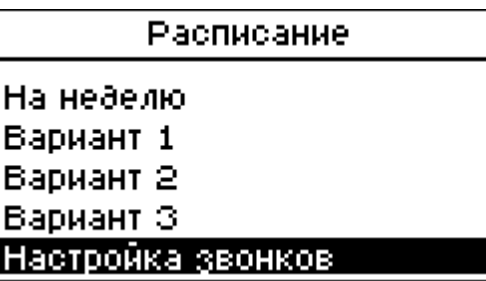

Пункт "Настройка звонков" позволяет выбрать параметры звонков, общие для всех вариантов (см. п. 4.6).

# **4.6. Настройка звонков**

*Основной экран - Расписание - Настройка звонков*

4.6.1. Программа поддерживает звонки пяти различных типов.

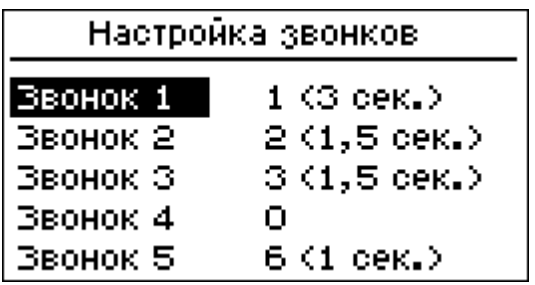

При входе в режим на экране рядом с номером типа указано количество сигналов и их длительность.

4.6.2. Для изменения параметров следует выбрать из списка нужный звонок и нажать клавишу "ВВОД".

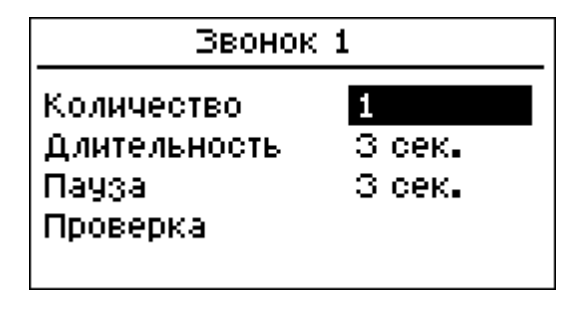

Для каждого звонка доступны настройки количества и длительности сигналов, а также продолжительности пауз между ними. Для изменения параметров следует выбрать нужную строку и нажать "ВВОД".

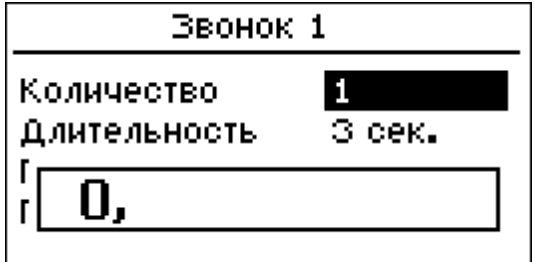

Задание нулевого количества или нулевой длительности отменяет подачу звонков данного типа.

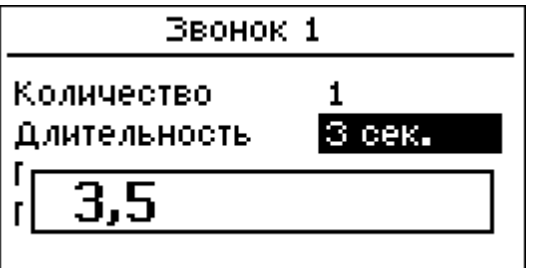

Для изменения текущего значения следует ввести в поле требуемое число при помощи цифровых клавиш и запятой. Клавиша "ВВОД" позволяет изменить число, "Cx" – сбросить, "ВЫХОД" – выйти без изменений.

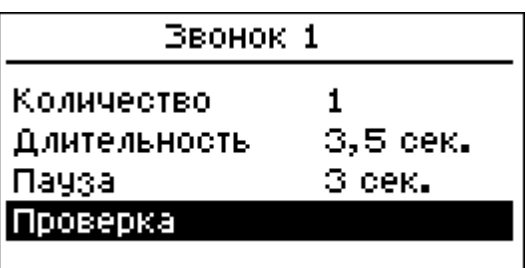

Пункт "Проверка" вызывает немедленную подачу звонка.

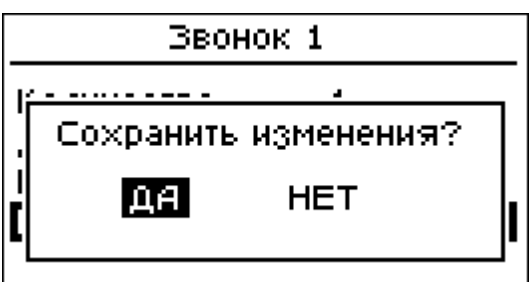

Для выхода из режима нужно нажать клавишу "ВЫХОД". Если параметры звонка изменялись, то при выходе программа запросит подтверждение изменений.

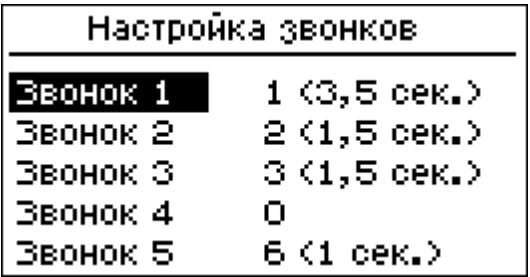

НПКД.505900.003 РЭ При ответе "Да" изменения будут сохранены в энергонезависимой памяти автомата. Звонки данного типа для всех вариантов расписания начнут подаваться с новыми параметрами.

## **4.7. Варианты расписания**

*Основной экран - Расписание - Вариант*

4.7.1. В этом режиме для каждого из трёх вариантов настраивается расписание уроков и время подачи дополнительных звонков.

Вариант расписания 2 **Уроки** Дополнительные звонки

Для входа в режим следует выбрать нужный пункт меню и нажать клавишу "ВВОД".

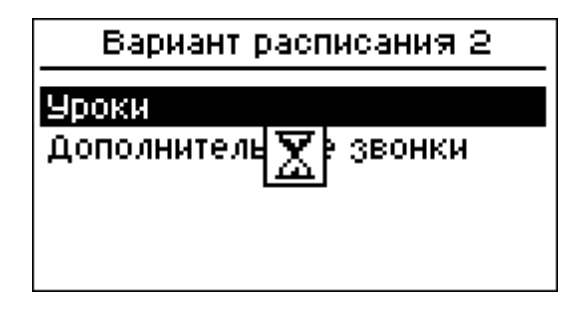

Вход в режим может вызвать задержку в работе программы на несколько секунд. При этом на экран выводится изображение часов.

# **4.8. Расписание уроков**

*Основной экран - Расписание - Вариант - Уроки*

4.8.1. При входе в режим на экран выводится текущее выбранное расписание.

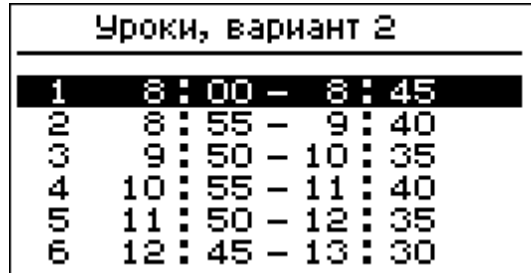

При помощи клавиш со стрелками вверх и вниз можно перейти к соседнему уроку.

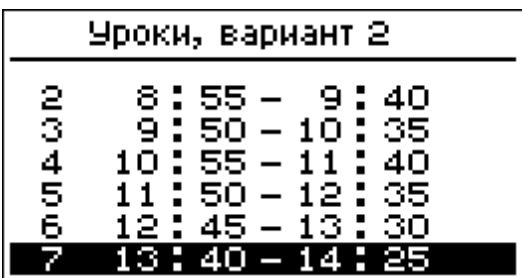

При помощи клавиш со стрелками влево и вправо - к следующей или предыдущей странице расписания.

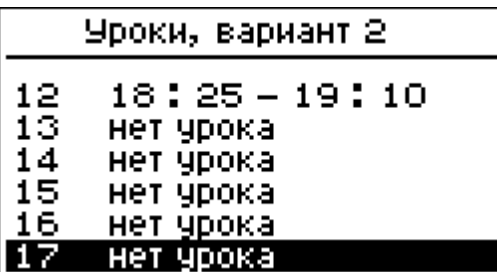

При отсутствии в строке расписания настроенного урока выводится надпись "нет урока".

## **4.9. Ввод времени начала и окончания урока**

*Основной экран - Расписание - Вариант - Уроки - Урок*

4.9.1. Для изменения настроек следует выбрать из расписания нужный урок и нажать "ВВОД".

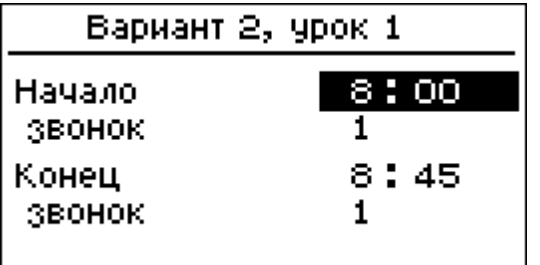

На экран будет выведено время начала и окончания урока, а также типы звонка, обозначающие начало и окончание.

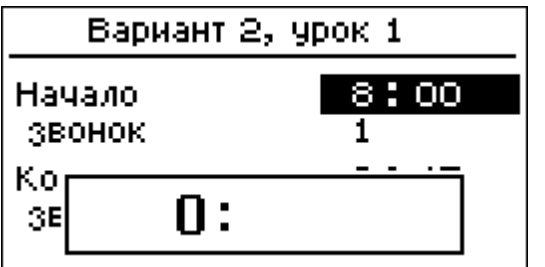

Для изменения времени начала требуется выбрать строку и нажать "ВВОД".

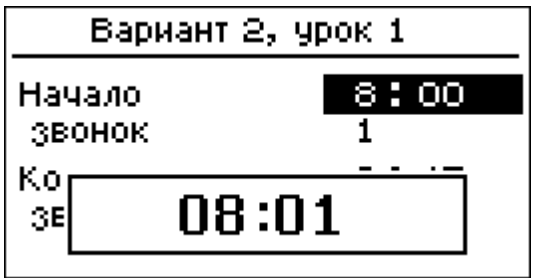

В открывшемся поле ввода времени при помощи цифровых клавиш следует ввести нужные значения часов и минут.

В качестве разделителя полей часов и минут можно использовать клавишу "запятая" или "деление", на экран при этом будет выведено двоеточие. При отсутствии разделителя программа выделит поля часов и минут автоматически, исходя из количества набранных цифр.

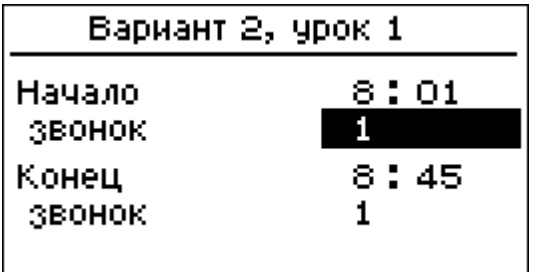

После ввода времени нужно указать тип звонка, который будет подаваться в начале урока. Для этого следует выбрать пункт "звонок" и нажать клавишу "ВВОД".

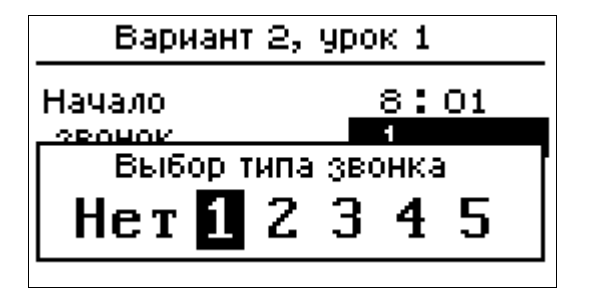

В меню выбора типа звонка при помощи клавиш "ВЫБОР" следует установить нужный тип из ранее запрограммированных и нажать клавишу "ВВОД".

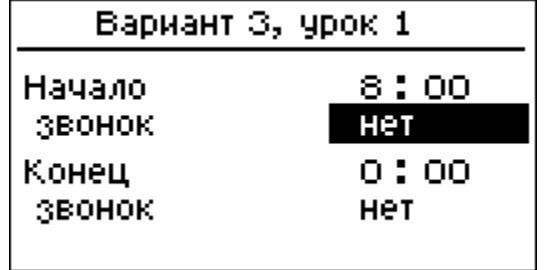

Выбор варианта "нет" означает, что звонок в указанное время подаваться не будет, а этот урок не будет виден при просмотре расписания - выводится сообщение "Нет урока".

Введённое время начала и окончания будет сохранено в памяти, для восстановления урока достаточно изменить тип звонка.

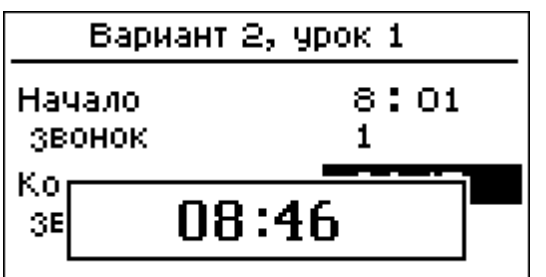

Аналогично настраивается время подачи и тип звонка для окончания урока.

## **4.10. Дополнительные звонки**

*Основной экран - Расписание - Вариант - Дополнительные звонки*

4.10.1. Кроме звонков, сигнализирующих о начале и окончании уроков, автомат может подавать до двадцати дополнительных звонков для каждого из вариантов расписания.

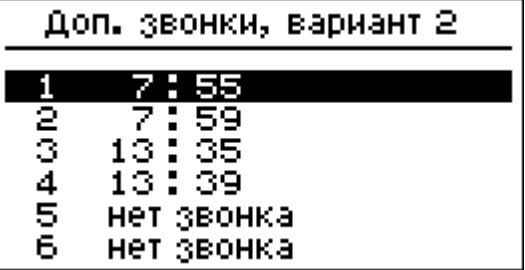

К примеру, можно настроить дополнительные звонки, предупреждающие учащихся за несколько минут до начала первого урока.

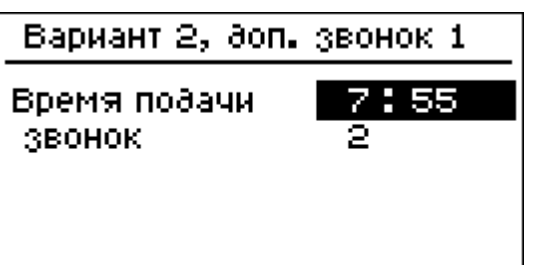

НПКД.505900.003 РЭ Для настройки времени подачи и типа звонка нужно выбрать одну из строк и нажать клавишу "ВВОД".

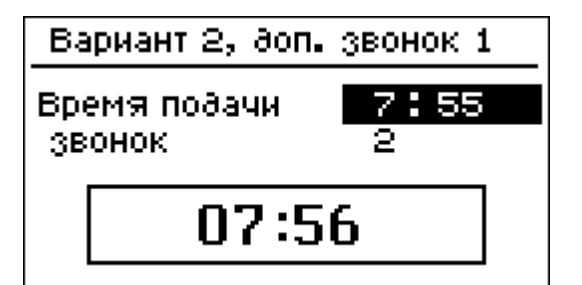

Ввод времени и выбор типа звонка выполняются так же, как ввод времени и выбор типа звонка начала и окончания урока.

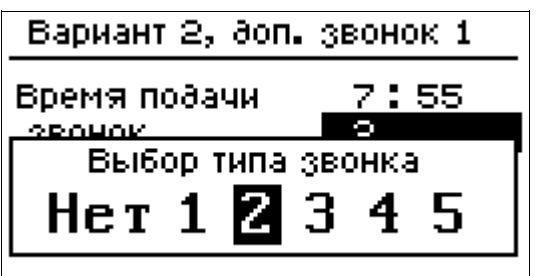

Выбор пункта "нет" означает, что дополнительный звонок с данным временем не будет ни подаваться, ни выводиться в списке при просмотре.

# **4.11. Настройка вариантов расписания на неделю**

*Основной экран - Расписание - На неделю*

4.11.1. После настройки вариантов расписания нужно указать, какому дню недели какой из вариантов расписания соответствует. Для этого потребуется войти в пункт "На неделю" меню "Расписание".

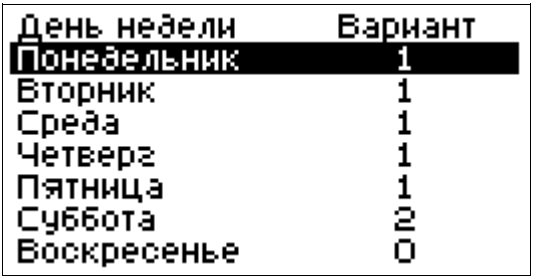

В левом столбце на экране будут перечислены дни недели от понедельника до воскресения. Справа от каждого дня – применяемый вариант расписания.

Для изменения достаточно выбрать нужную строку и нажать на клавишу "ВВОД".

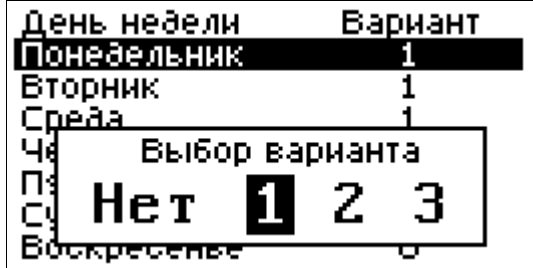

В меню выбора варианта следует выбрать нужный и подтвердить изменение клавишей "ВВОД".

Выбор пункта "Нет" позволяет установить нулевой вариант расписания – звонки в этот день недели не подаются вообще (или подаются вручную, без помощи автомата).

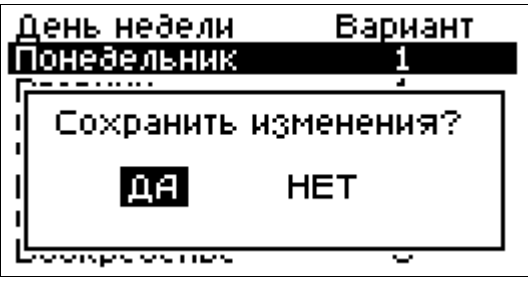

Для выхода в меню "Расписание" требуется нажать клавишу "ВЫХОД".

Если были произведены какие-либо изменения, то при выходе программа запросит подтверждение. Для сохранения изменений нужно выбрать ответ "Да" и нажать "ВВОД".

#### **5. ТЕХНИЧЕСКОЕ ОБСЛУЖИВАНИЕ**

#### **5.1. Основные положения**

5.1.1. Специального технического обслуживания автомат не требует.

Во время эксплуатации следует выполнять следующие операции: внешний осмотр (п. 5.1.2), очистка корпуса и разъёмов (п. 5.1.3), проверка показаний часов (п. 5.1.4). Периодичность обслуживания по п. 5.1.2 ежедневно, по пп. 5.1.3, 5.1.4 - один раз в месяц.

Норматив расхода этилового спирта при обслуживании в соответствии с пп. 5.1.3 - 0,005 л в месяц.

5.1.2. Внешний осмотр проводится перед включением автомата и заключается в определении целостности корпуса, стекла индикатора, разъёмов и кабелей. При нарушении целостности перед продолжением эксплуатации автомата следует принять меры по устранению неисправности.

5.1.3. Для очистки протрите корпус отключенного от сети автомата тканью, смоченной спиртом этиловым техническим по ГОСТ 17299-78 марки А или водой. При этом необходимо исключить попадание воды внутрь корпуса автомата. Использование других растворителей не допускается.

Очистка разъёмов проводится при загрязнении. Для очистки протрите разъёмы тканью, смоченной спиртом этиловым техническим по ГОСТ 17299-78 марки А.

5.1.4. Проверка показаний часов выполняется при нахождении автомата в основном экране. Если обнаружены расхождения с сигналами точного времени, следует перейти в режим коррекции времени (см. п. 4.4) и ввести требуемое значение, а также откорректировать параметры цифровой настройки.

В КПА-03 следует проверить наличие связи с приёмником системы позиционирования и количество видимых спутников. При отсутствии связи (символа антенны на экране) следует принять меры по устранению неисправности. При постоянном нулевом количестве видимых спутников необходимо изменить место расположения антенны для достижения устойчивого приёма сигнала.

#### **5.2. Замена плавкой вставки**

5.2.1. Цепь питания автомата защищена плавкой вставкой (предохранителем). Предохранитель находятся в специальном держателе и расположен на правой стенке корпуса.

# **ВНИМАНИЕ! ПЕРЕД ЗАМЕНОЙ ПРЕДОХРАНИТЕЛЯ ОТКЛЮЧИТЕ АВТОМАТ ОТ СЕТИ!**

Для извлечения предохранителя нажмите на крышку держателя, поверните её до упора против часовой стрелки и извлеките вместе с предохранителем. Проверьте и, при необходимости, замените предохранитель. Установка крышки держателя производится в обратном порядке.

#### **6. ТРЕБОВАНИЯ БЕЗОПАСНОСТИ**

6.1. Автомат должен обслуживаться с соблюдением требований нормативных документов "Правила технической эксплуатации электроустановок потребителей" (приказ Минэнерго РФ № 6 от 13.01.03) и "Межотраслевые правила по охране труда (правила безопасности) при эксплуатации электроустановок" (ПОТ РМ-016-2001 РД 153-34.0-03.150-00).

6.2. К автомату подводится опасное для жизни напряжение 220 В переменного тока.

#### **ЗАПРЕЩАЕТСЯ ЭКСПЛУАТАЦИЯ АВТОМАТА**:

**- с повреждённым корпусом;**

**- со снятой крышкой отсека блока питания;**

**- с повреждённым штепсельным соединением, шнуром или выключателем сетевого питания.**

## **7. УПАКОВКА, ХРАНЕНИЕ И ТРАНСПОРТИРОВАНИЕ**

7.1. Автомат упаковывается в тару изготовителя вместе с комплектом эксплуатационной документации. Количество автоматов в единице потребительской упаковки - 1 шт.

7.2. Транспортирование автомата может производится автомобильным, железнодорожным, воздушным и водным транспортом. Условия транспортирования в части воздействия механических факторов - С по ГОСТ 23170-78. В части воздействия климатических факторов условия транспортирования соответствуют условиям хранения 5 по ГОСТ 15150-69 с ограничением диапазона температур от минус 20 до 50 C.

При транспортировании следует выполнять правила перевозки грузов, действующие на данном виде транспорта.

После транспортирования при температуре ниже 0 С, необходимо поместить автомат в условия, соответствующие нормальным условиям эксплуатации и выдержать не менее 12 часов.

7.3. Хранение автомата должно производиться в отапливаемых хранилищах. Условия хранения автомата в упаковке должны соответствовать группе 1 по ГОСТ 15150-69:

- температура от 5 до 40 °С;

- относительная влажность воздуха  $80\%$  при 25 °C;

- атмосферное давление от 84 до 106 кПа.

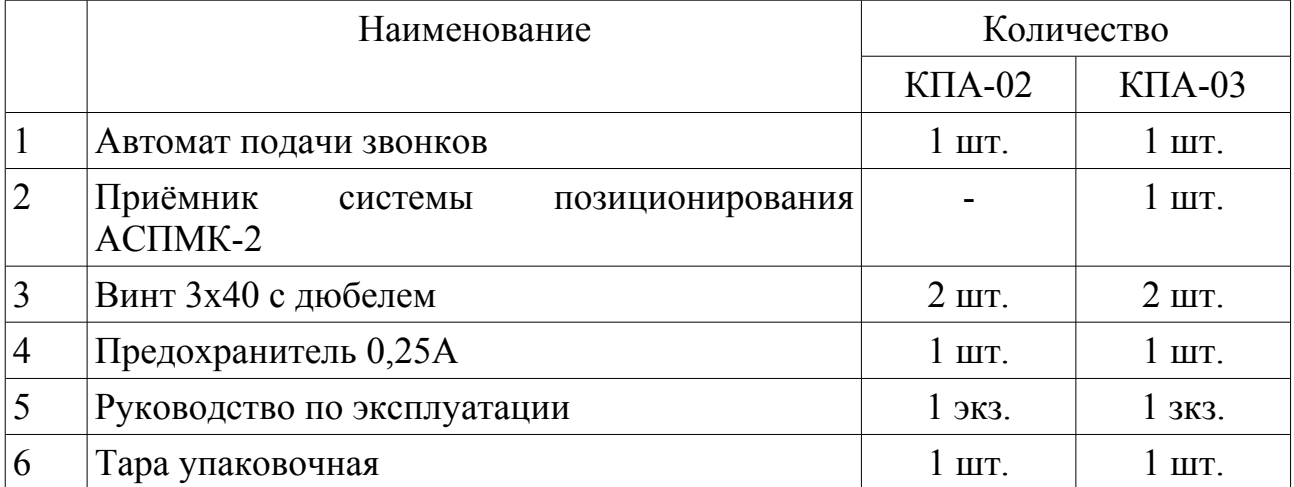

#### **8. КОМПЛЕКТНОСТЬ**

# **9. СВИДЕТЕЛЬСТВО О ПРИЁМКЕ**

9.1. Автомат подачи звонков ЭЛЕКТРОНИКА КПАзаводской номер изготовлен и принят в соответствии с обязательными требованиями государственных стандартов, действующей технической документацией и признан годным для эксплуатации.

Дата выпуска "\_\_\_\_\_"\_\_\_\_\_\_\_\_\_\_\_\_\_\_\_ \_\_\_\_\_\_ г.

Подпись представителя ОТК \_\_\_\_\_\_\_\_\_\_\_\_\_\_\_\_

## **10. ГАРАНТИИ ИЗГОТОВИТЕЛЯ**

10.1. Изготовитель гарантирует соответствие автомата требованиям технической документации при соблюдении потребителем правил транспортирования, хранения и эксплуатации.

10.2. Гарантийный срок - 24 месяца с момента отгрузки.

10.3. В течение гарантийного срока изготовитель обязуется безвозмездно ремонтировать или заменять автомат в случае несоответствия его параметров требованиям технической документации.

10.4. Выход из строя плавкой вставки (предохранителя) или расхождение показаний часов с сигналами точного времени, возникшие в процессе эксплуатации, не являются рекламационными признаками и основанием для проведения гарантийного ремонта.

10.5. В случае самостоятельного ремонта потребитель теряет право на гарантийный ремонт.

10.6. Адрес изготовителя:

Почтовый адрес: 630123, Россия, г. Новосибирск,

ул. Мочищенское шоссе, 18, а/я 180. НПП "СЕМИКО".

Тел./факс: (383) 271-01-25 (многоканальный).

E-mail: semico@mail.ru; mail@semico.ru

http://www.semico.ru

#### **ИЗМЕНЕНИЕ ВЕРСИИ ПРОГРАММЫ**

Для изменения версии программы автомата следует выключить автомат и включить его снова при нажатой кнопке "С/П", затем клавишами "ВЫБОР" и "ВВОД" подтвердить ответ "Да" на запрос о необходимости останова программы. При этом запуска программы не происходит и автомат переходит в режим калькулятора (на экране отображается числовое содержимое регистров стека X, Y, Z и T).

Загрузка обновлённой версии программы в память автомата может быть выполнена при помощи компьютера или внешнего электронного диска (устройства УЗВМК-1 или аналогичного) в соответствии с руководством по эксплуатации ЭВМ "ЭЛЕКТРОНИКА МК-1152" (управляющего модуля специализированного средства автоматизации "ЭЛЕКТРОНИКА КПА").

Перед изменениями рекомендуется сохранить файл программы автомата и файл десятичных данных с настройками расписания на внутреннем электронном диске. Для этого в режиме калькулятора следует нажать клавишу "ВЫХОД" и перейти в меню "ДОС" и далее в каталог диска "А". Сохранение файлов выполняется при нажатии клавиши "F" ("ФАЙЛ"), загрузка в память с диска - нажатием клавиши "ВВОД" после выбора требуемого файла.

Повторный запуск программы выполняется после её загрузки в память из режима калькулятора последовательным нажатием клавиш "В/О" и "С/П".

# **СТРУКТУРА МЕНЮ ПРОГРАММЫ**

*Соответствует версии 3.6 программного обеспечения автомата.*

О программе *(при запуске)*

Основной экран

- Изменение даты (*день, месяц, год, день недели)*
- Часы
	- Коррекция времени КПА (*часы, минуты время автомата)*
	- Подгон вторичных часов (*часы, минуты вводятся текущие*

*показания вторичных электромеханических часов)*

- ЦНХ цифровая настройка хода *(± секунд за сутки)*
- Расписание
	- На неделю *(дни недели, вариант расписания)*
	- Вариант  $1...3$ 
		- Уроки *(просмотр)*
			- Урок 1...20 *(время начала и окончания, типы звонков)*
		- Дополнительные звонки *(просмотр)*
			- Звонок 1...20 *(время подачи, тип звонка)*
	- Настройка звонков *(просмотр)*
		- Звонок 1...5 *(количество, длительность, пауза, проверка)*